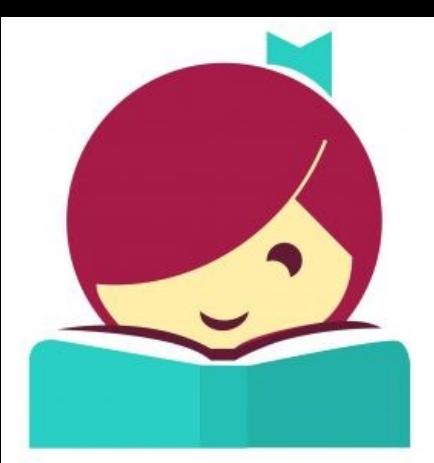

# An eBook and eAudiobook borrowing guide

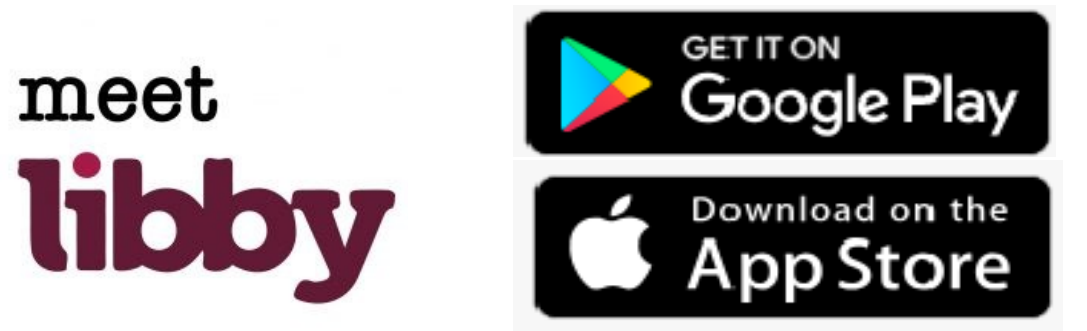

## **What is Libby?**

 **Libby is a free app where you can borrow ebooks and digital audiobooks from your public library. You can stream books with Wi-Fi or mobile data, or download them for offline use and read anytime, anywhere.** 

### **What can you do on Libby?**

- **Discover ebooks and audiobooks from your local library through Libby.**
- **Download content for offline reading, or stream them to save space.**
- **If you prefer reading on a Kindle, Libby can send your library books to your device.**
- **Positions, bookmarks, and notes are kept in sync across your devices.**

## **How do I get Libby?**

- **Make sure your smart device is connected to the internet and you have your library card handy!**
- **Head to your device's app market and search for Libby, By Overdive. Download and install as you would any other app.**
- **Open the app, and follow the prompts to establish your account**
- **Enjoy Libby!**

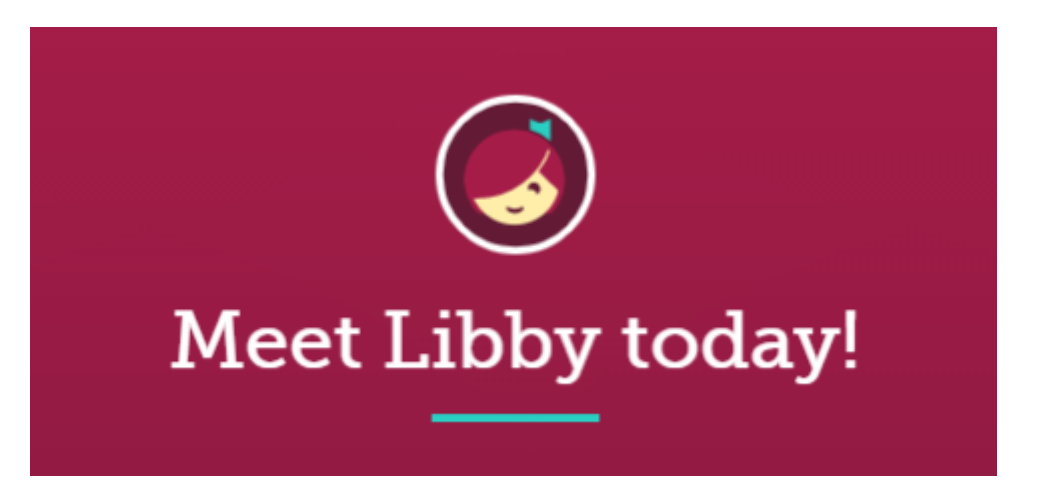

### **How Do I Navigate Libby?**

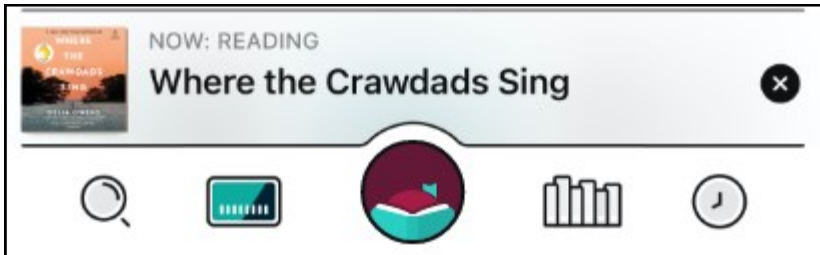

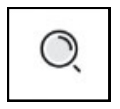

**Search: Locate ebooks and audiobooks by title or author. Some titles will be available to borrow immediately, others will need to be placed on hold until they become available.** 

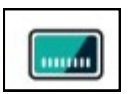

**Livebrary: From here you can see the main Livebrary page, a place where you can see various lists of available ebooks and audiobooks.** 

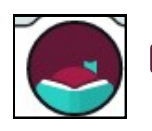

**Notifications: This opens the notifications panel.**

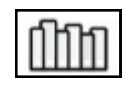

**Shelf: From here you can manage your holds, renew items, download titles, and access items you have already checked out.** 

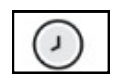

**Timeline: This shows you your history, when items were checked out, placed on hold, renewed, and returned** 

**Now Reading: Clicking this brings you right back to your current ebook or**  NOW: READING **audiobook. Also, you can get back to your current read or listen by finding the title on your shelf.** 

**Have any questions? Visit help.libbyapp.com or ask a librarian!**

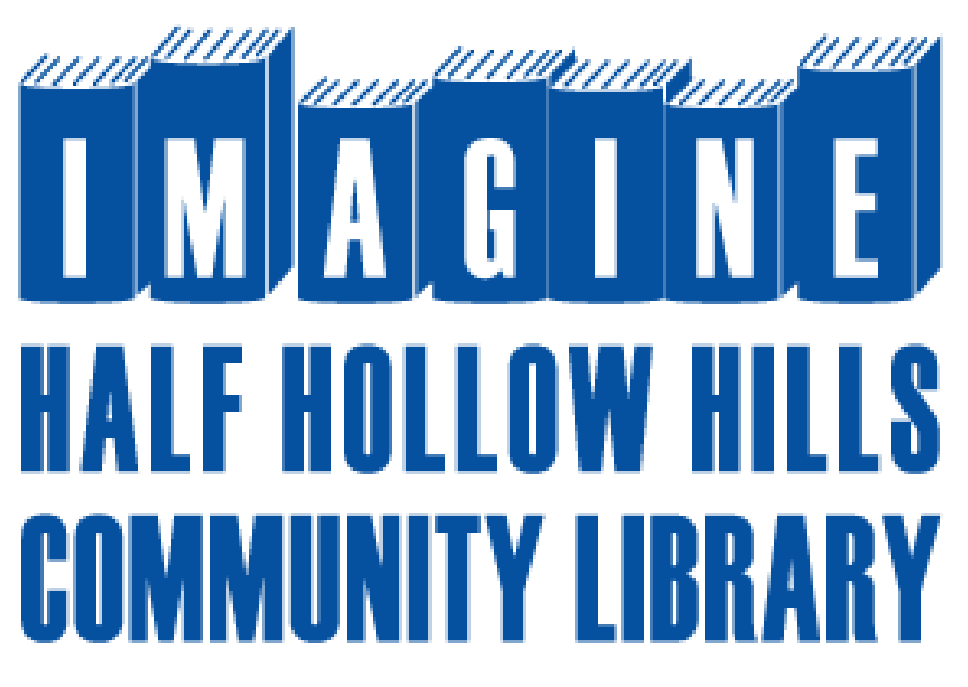